# **Application: gvSIG desktop - gvSIG bugs #3069**

## **Corregir el gvSIG.sh para que ejecute correctamente en Windows con Busybox**

12/16/2014 01:53 PM - Joaquín del Cerro Murciano

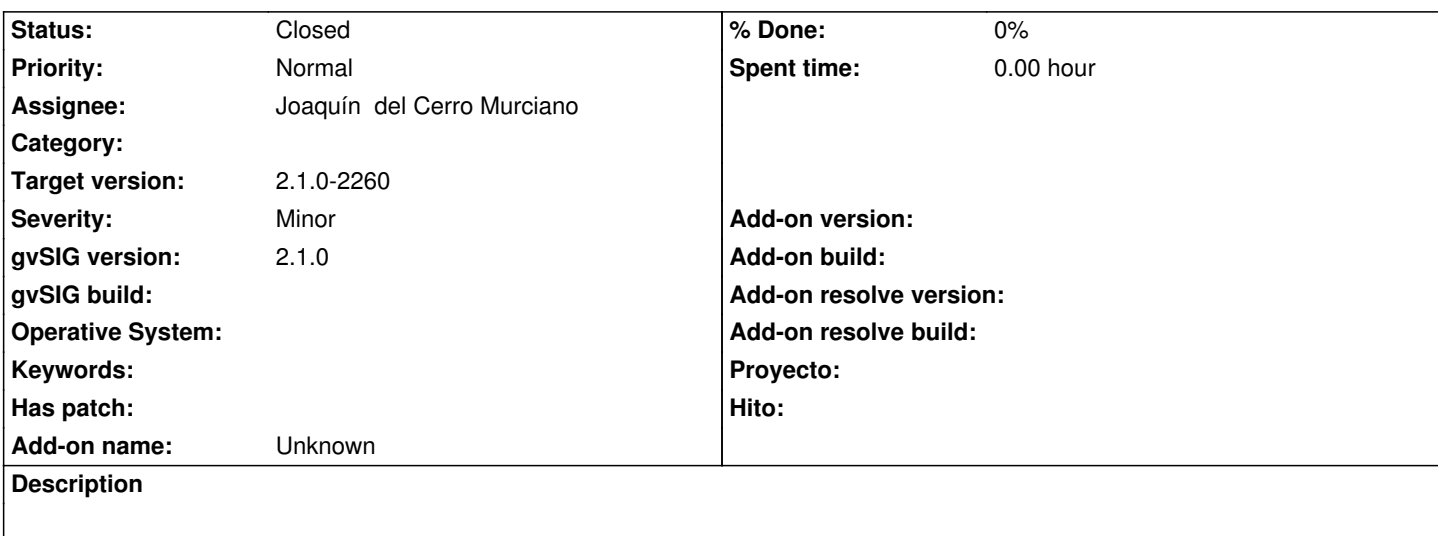

#### **Associated revisions**

## **Revision 41888 - 12/16/2014 01:54 PM - Joaquín del Cerro Murciano**

refs #3069, correcciones en el gvSIG.sh para que ejecute correctamente en windows con busybox.

#### **Revision 41906 - 12/29/2014 12:37 AM - Joaquín del Cerro Murciano**

refs #3069, actualizado el gvSIG.sh para que referencia al jre 7 en lugar de al 6.

#### **History**

#### **#1 - 12/16/2014 01:55 PM - Joaquín del Cerro Murciano**

*- Status changed from New to Fixed*

#### **#2 - 12/18/2014 09:55 AM - Antonio Falciano**

Hi Joaquín, I've noticed the following line in the fix of this ticket:

PJH5="\$GVSIG\_INSTALL\_FOLDER/gvSIG/extensiones/jre\_6\_windows\_i586/jre"

...while we are using jre\_7\_windows\_i586 now.

### **#3 - 12/27/2014 06:27 PM - Antonio Falciano**

In order to launch gvSIG in Windows, we should have:

```
-Djava.library.path=\"${GVSIG_NATIVE_LIBS}\" \
```
instead of

Furthermore, we should have all the needed DLLs in the *GVSIG\_INSTALL\_FOLDER/native* folder, because:

export GVSIG\_NATIVE\_LIBS="\${GVSIG\_INSTALL\_FOLDER}/native"

#### **#4 - 01/26/2015 09:42 AM - Álvaro Anguix**

*- Status changed from Fixed to Closed*